# SEARCHINGCOMPLAINTS

Just click the Search Applications link to search by case number, case type or violation address. Click on the complaint's hyperlink to view its details.

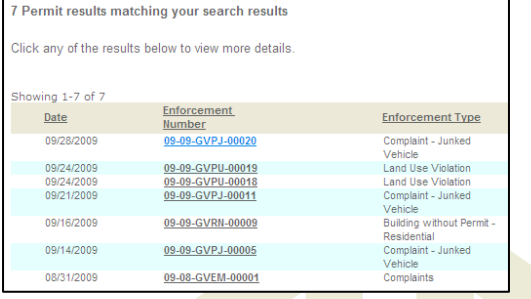

### Click the **i**con to display details about a particular inspection or workflow process.

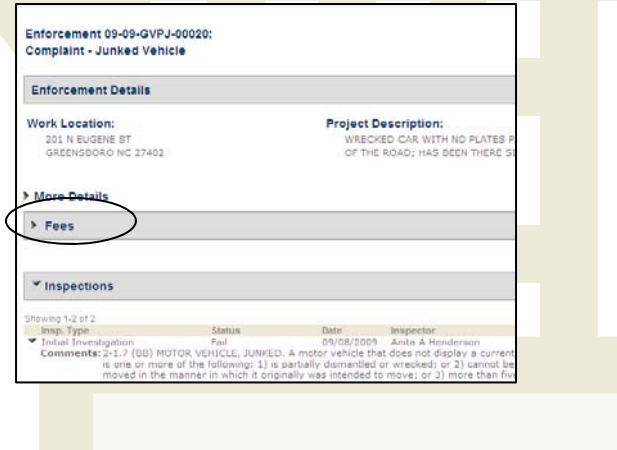

G Thank you for using Guilford **County Guilford County** County's Accela Citizen Access on-line planning and zoning enforcement system*.* 

The web address is

https://accela.co.guilford.nc.us:8443/citizenAccess/

You may reach our Zoning Enforcement personnel at 336.641.3154. For questions regarding Accela Citizen Access, please contact us at ACAEnforcement@co.guilford.nc.us.

# ONLINEPLANNING & ZONINGENFORCEMENT  ${\rm SYSTEM}$

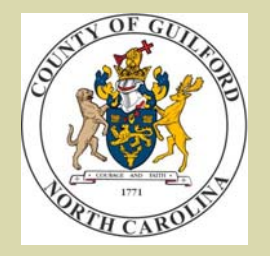

https://accela.co.guilford.nc.us:8443/citizenAccess/

# HAVE A COMPLAINT?

If you have internet access, you can file our most common citizen complaint using Guilford County's Accela Citizen Access software. The process is quick (3-5 minutes!), easy and does not require site registration.

Provide as much information as possible about the violation as you can — address is ideal, and directions help, too. Also, our system allows you to upload photos.

Concerned about privacy? You do not have to give your contact information to file a complaint, but if you choose to, it will only be seen by internal Guilford County Enforcement staff.

The violator's identify is protected as well searches on this system do not provide information about the parties involved in a violation case.

## F ILING A COMPLAINT

.

Go to https://accela.co.guilford.nc.us:8443/ citizenAccess/, either by entering the URL directly, or selecting Permits and Inspections Online from the Guilford County main web page at http:// www.co.guilford.nc.us/

Once at the Accela Citizen Access site, Select the Enforcement tab to begin. Click to acknowledge the site disclaimer and you're on your way.

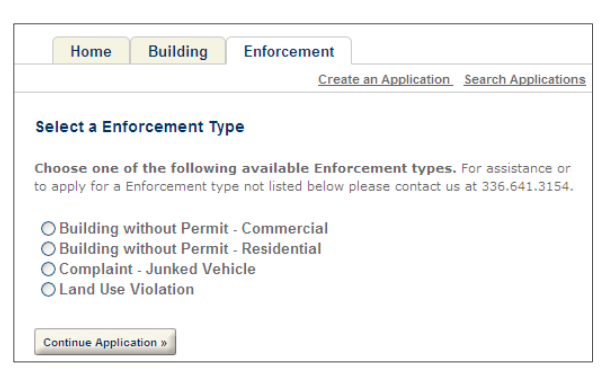

Select the type of complaint and click **Continue**.

Regardless of the complaint type select, the application will ask for the same basic information. Please provide as much detail as you can, and as you feel comfortable with. If you would like Guilford County staff to follow up with you, please provide your contact information in the Complainant section of the application. You may file anonymously by leaving that section blank

Please attach digital photos if available.

## C ONFIRMATION

The confirmation screen provides the case number, which you can use to search applications to see current status.

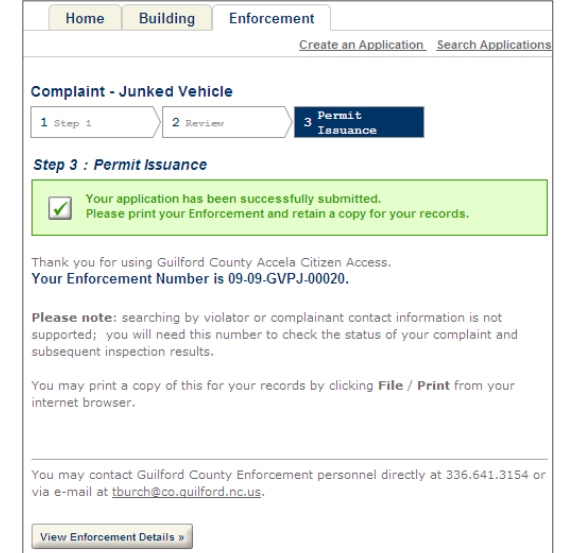

### NEXT STEPS...

As soon as you submit the complaint on-line, the system sends an e-mail alert to Guilford County enforcement staff alerting them of your complaint.

If you have included your contact information, Guilford County staff may be in touch to gather additional details. The case will be evaluated and processed as quickly as possible.